## Installing Microsoft Office

## Use Edge to browse to – office.com

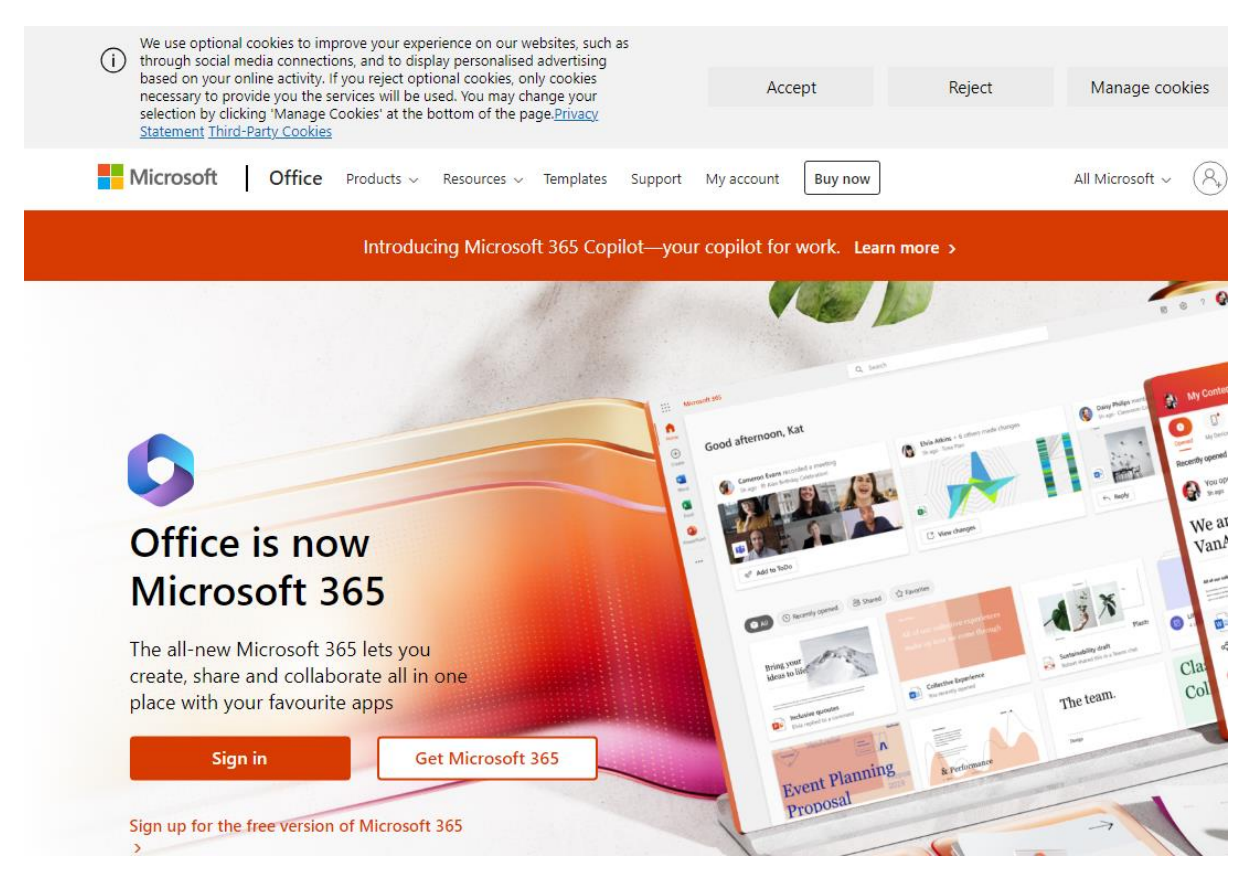

## Click Sign in

Enter your school email address and password –

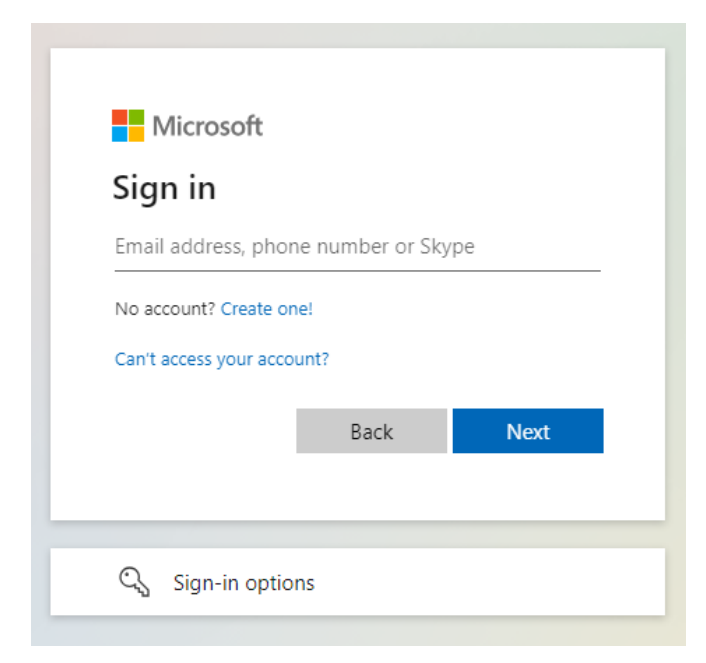

Once logged in you will find at the top a drop down menu – 'Install Apps'

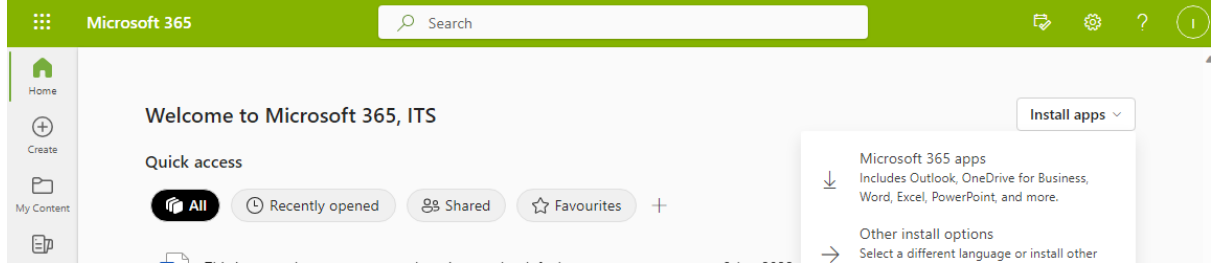

Click the button and click 'Microsoft 365 apps'

This should automatically download the installation file for you to install office.

If your device already has Microsoft office installed, you may just need to open Word and browse to File > Account and then click Sign in –

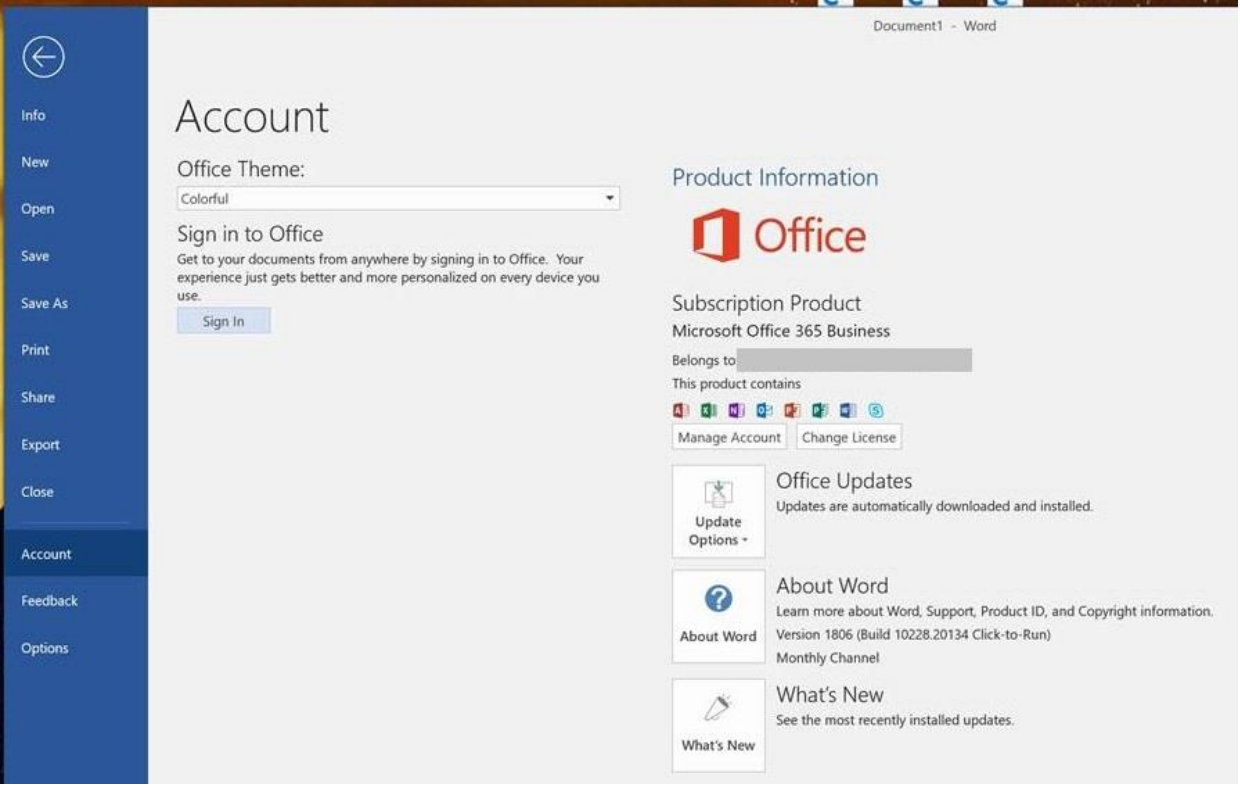